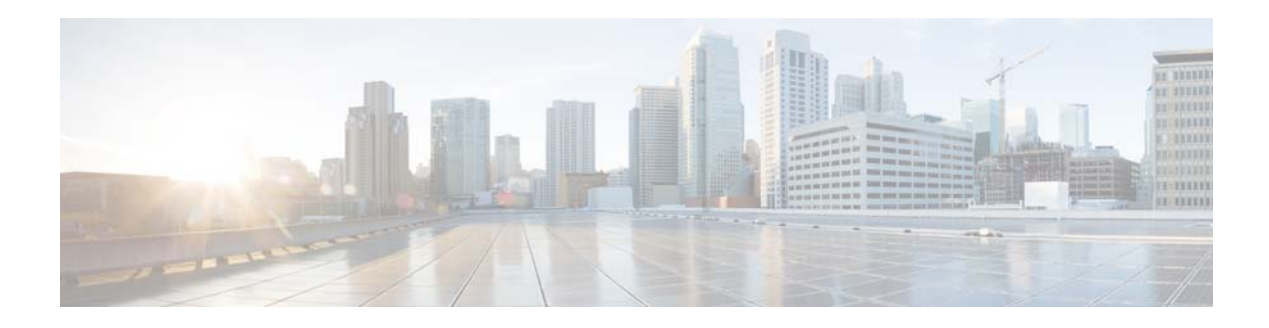

# **I Commands**

This chapter describes the Cisco NX-OS IGMP commands that begin with I.

**The Contract of the Contract of the Contract of the Contract of the Contract of the Contract of the Contract o** 

### **ip igmp access-group**

To enable a route-map policy to control the multicast groups that hosts on the subnet serviced by an interface can join, use the **ip igmp access-group** command. To disable the route-map policy, use the **no** form of this command.

**ip igmp access-group** *policy-name*

**no ip igmp access-group** [*policy-name*]

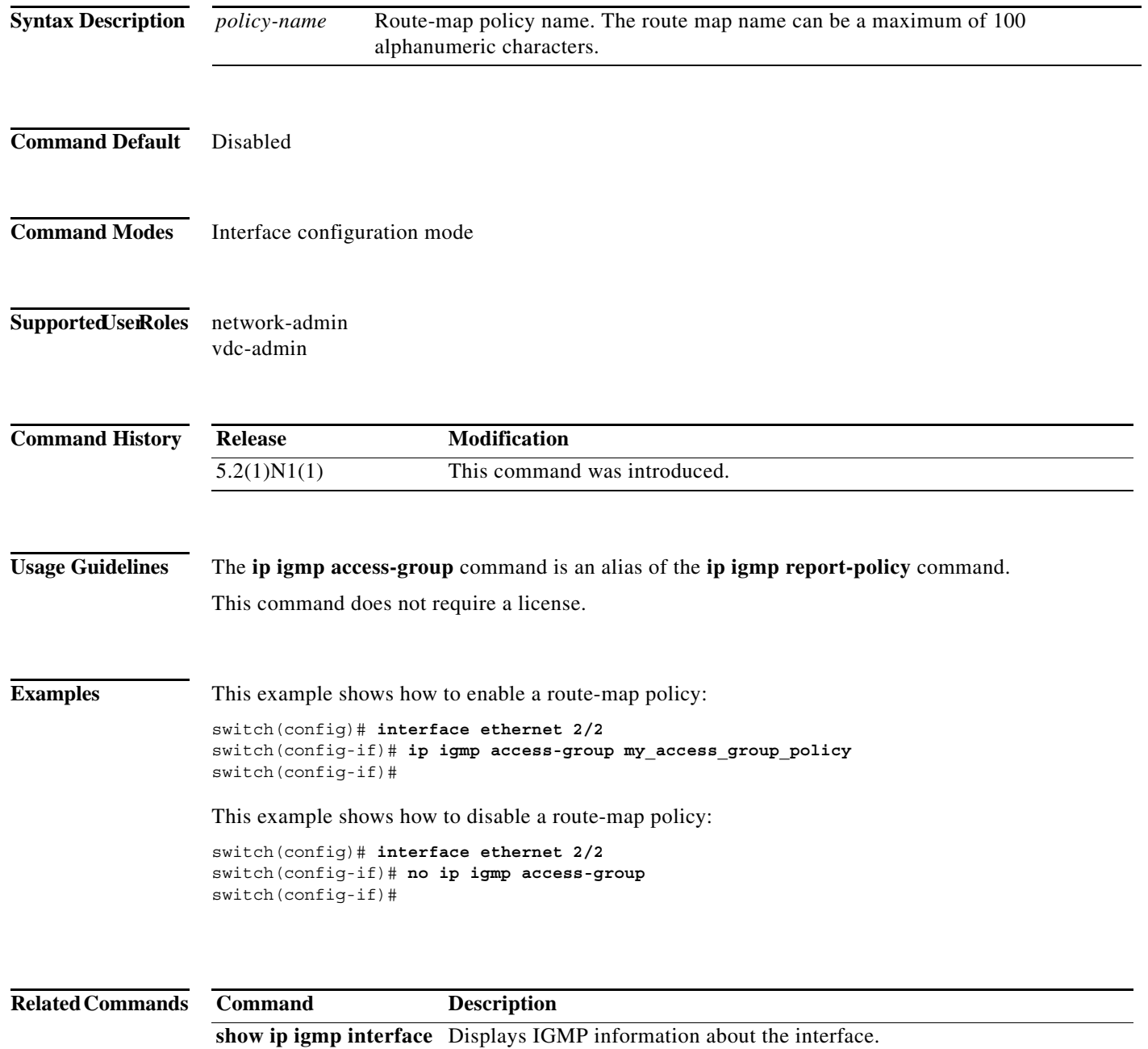

## **ip igmp enforce-router-alert**

To enable the enforce router alert option check for IGMPv2 and IGMPv3 packets, use the **ip igmp enforce-router-alert** command. To disable the option check, use the **no** form of this command.

**ip igmp enforce-router-alert**

**no ip igmp enforce-router-alert**

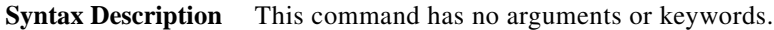

- **Command Default** Enabled
- **Command Modes** Global configuration mode
- Supported UserRoles network-admin vdc-admin

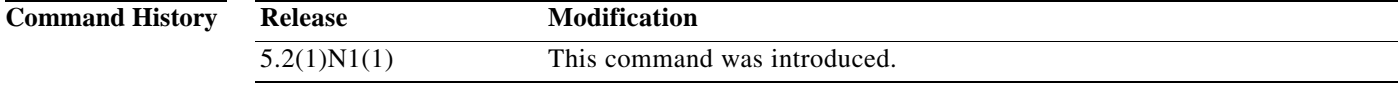

**Usage Guidelines** This command does not require a license.

**Examples** This example shows how to enable the enforce router alert option check: switch(config)# **ip igmp enforce-router-alert** This example shows how to disable the enforce router alert option check: switch(config)# **no ip igmp enforce-router-alert**

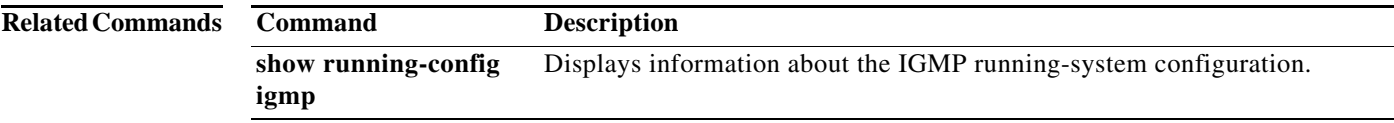

## **ip igmp event-history**

To configure the size of the IGMP event history buffers, use the **ip igmp event-history** command. To revert to the default buffer size, use the **no** form of this command.

**ip igmp event-history** {**cli** | **errors** | **group-debugs** | **group-events** | **ha** | **igmp-internal** | **interface-debugs** | **interface-events** | **msgs** | **mtrace** | **policy** | **statistics** | **vrf**} **size** *buffer-size*

**no ip igmp event-history** {**clis** | **errors** | **group-debugs** | **group-events** | **ha** | **igmp-internal** | **interface-debugs** | **interface-events** | **msgs** | **mtrace** | **policy** | **statistics** | **vrf**} **size** *buffer-size*

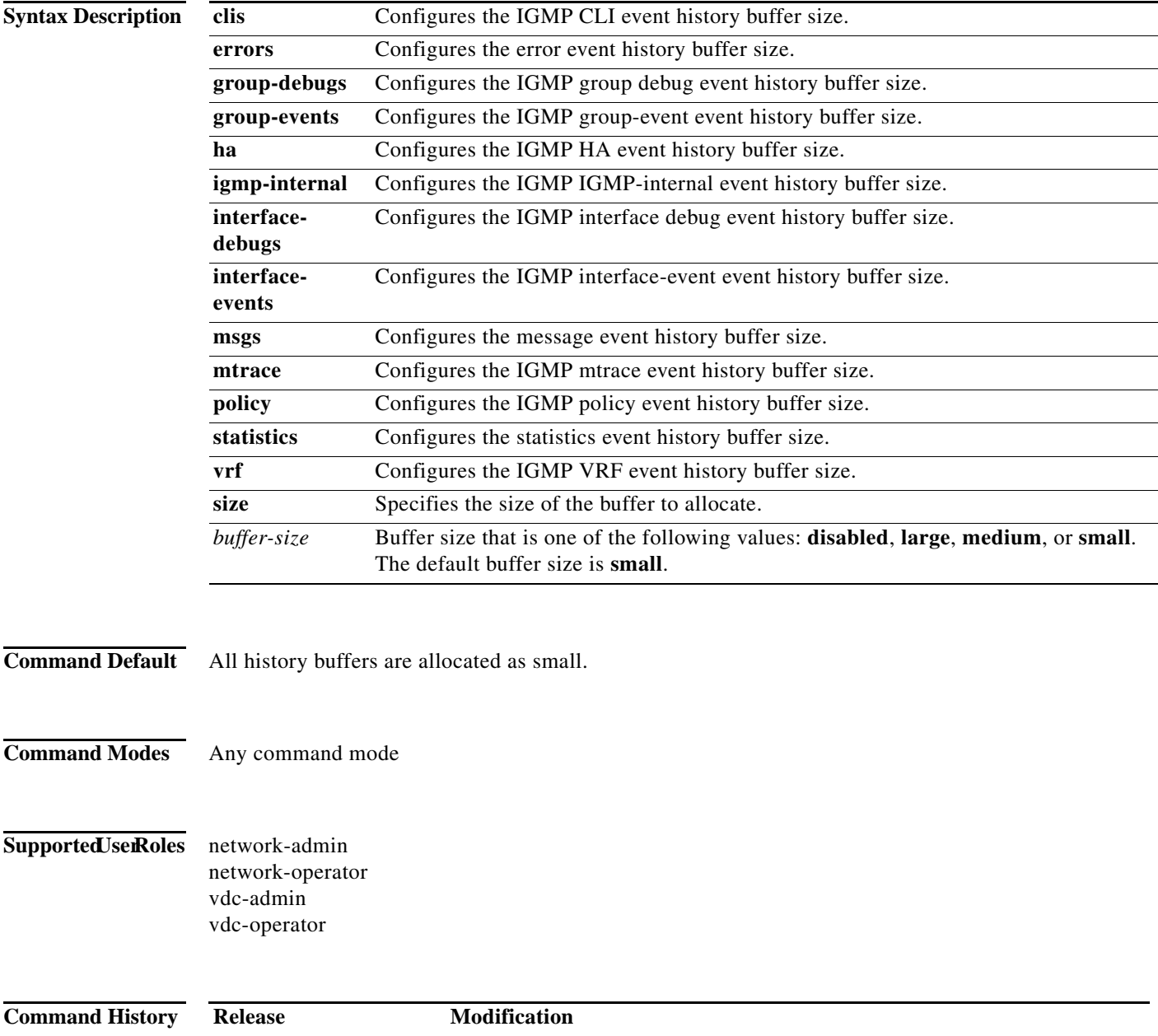

5.2(1)N1(1) This command was introduced.

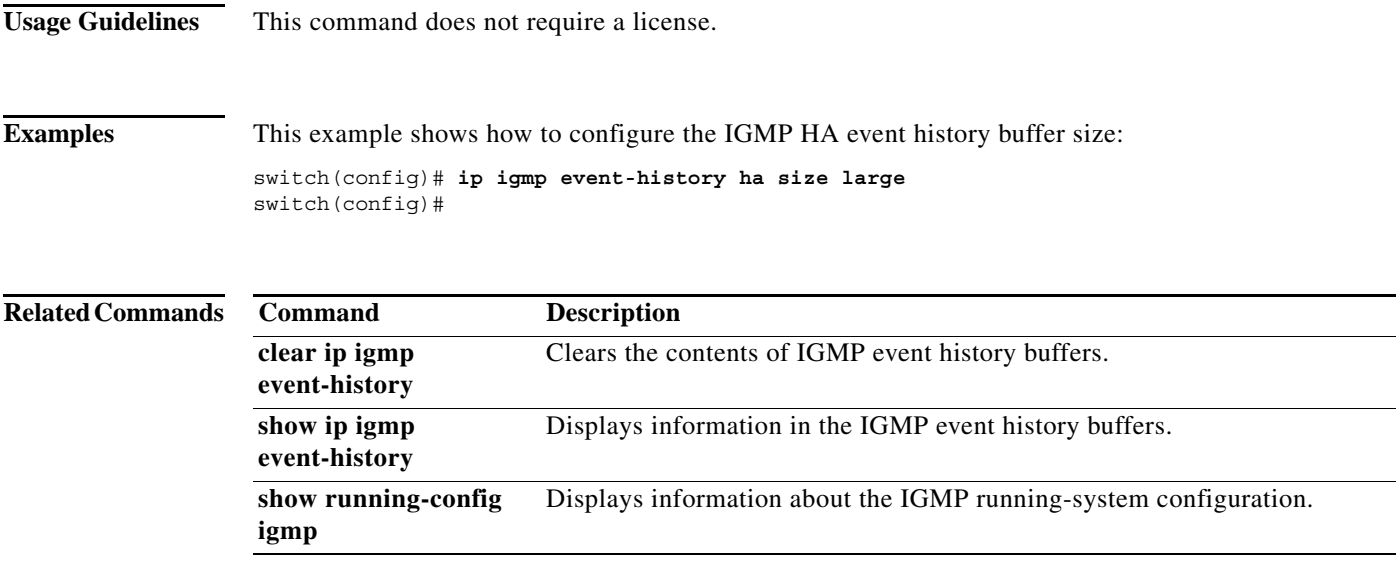

#### **ip igmp flush-routes**

To remove routes when the IGMP process is restarted, use the **ip igmp flush-routes** command. To leave routes in place, use the **no** form of this command.

**ip igmp flush-routes**

**no ip igmp flush-routes**

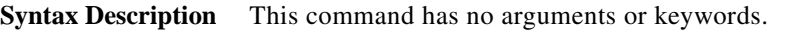

- **Command Default** The routes are not flushed.
- **Command Modes** Global configuration mode
- Supported UserRoles network-admin vdc-admin

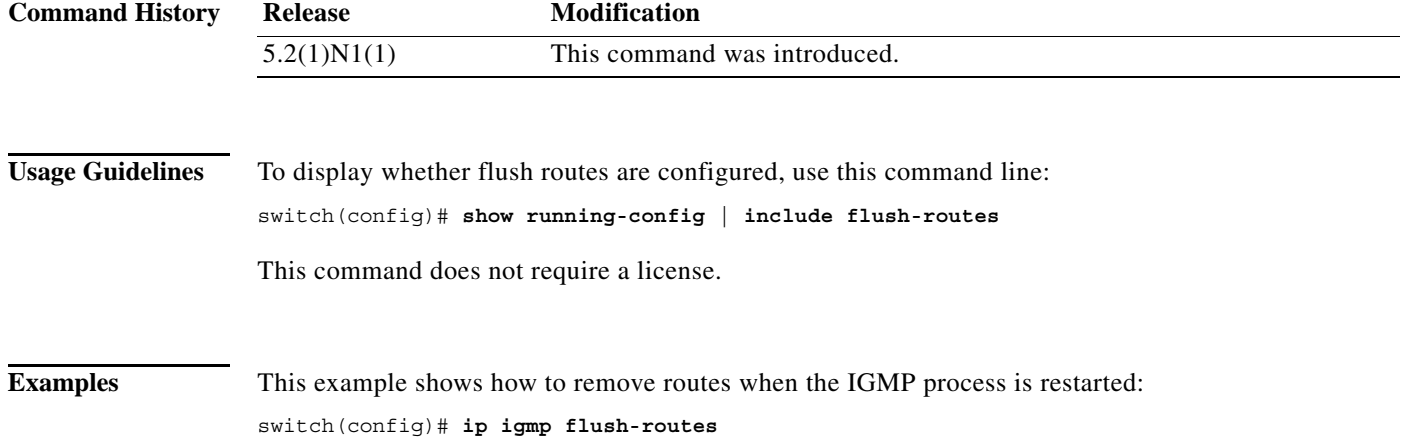

This example shows how to leave routes in place when the IGMP process is restarted: switch(config)# **no ip igmp flush-routes**

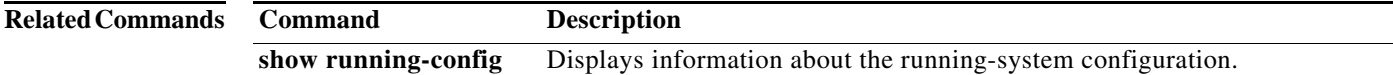

## **ip igmp group-timeout**

To configure a group membership timeout for IGMPv2, use the **ip igmp group-timeout** command. To return to the default timeout, use the **no** form of this command.

**ip igmp group-timeout** *timeout*

**no ip igmp group-timeout** [*timeout*]

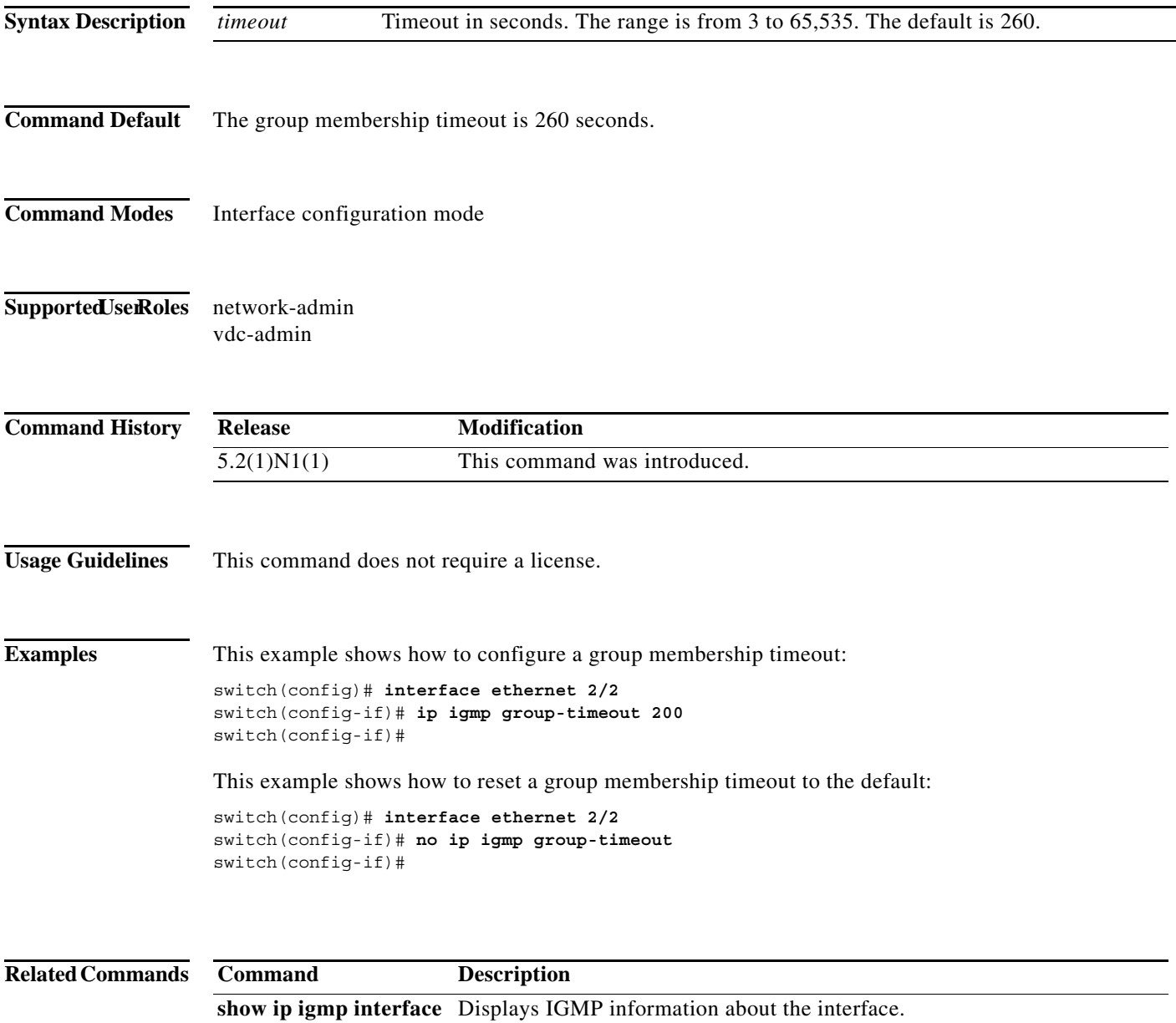

## **ip igmp immediate-leave**

To enable the device to remove the group entry from the multicast routing table immediately upon receiving a leave message for the group, use the **ip igmp immediate-leave** command. To disable the immediate leave option, use the **no** form of this command.

#### **ip igmp immediate-leave**

**no ip igmp immediate-leave**

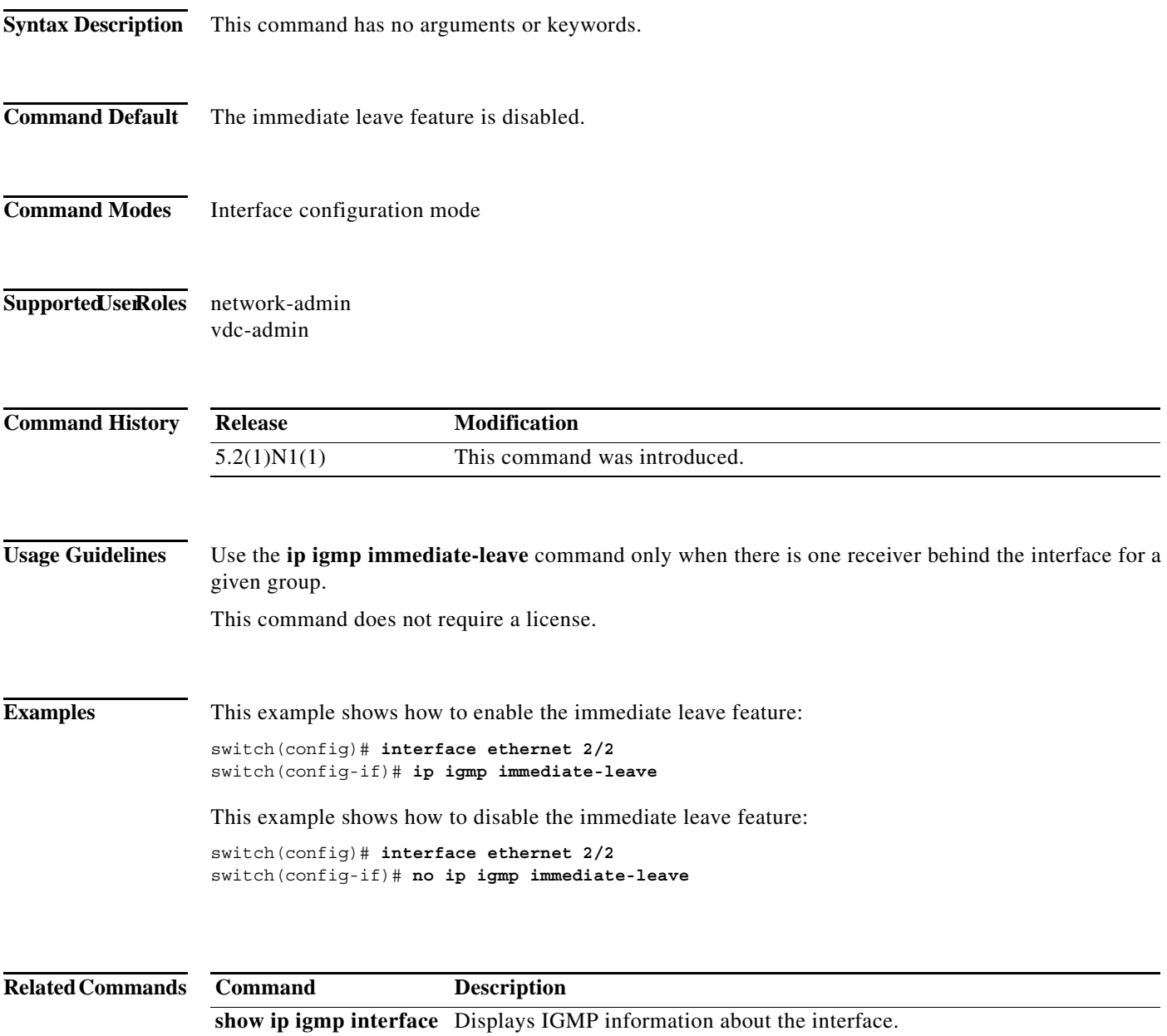

## **ip igmp join-group**

To statically bind a multicast group to an interface, use the **ip igmp join-group** command. To remove a group binding, use the **no** form of this command.

**ip igmp join-group** {*group* [**source** *source*] | **route-map** *policy-name*}

**no ip igmp join-group** {*group* [**source** *source*] | **route-map** *policy-name*}

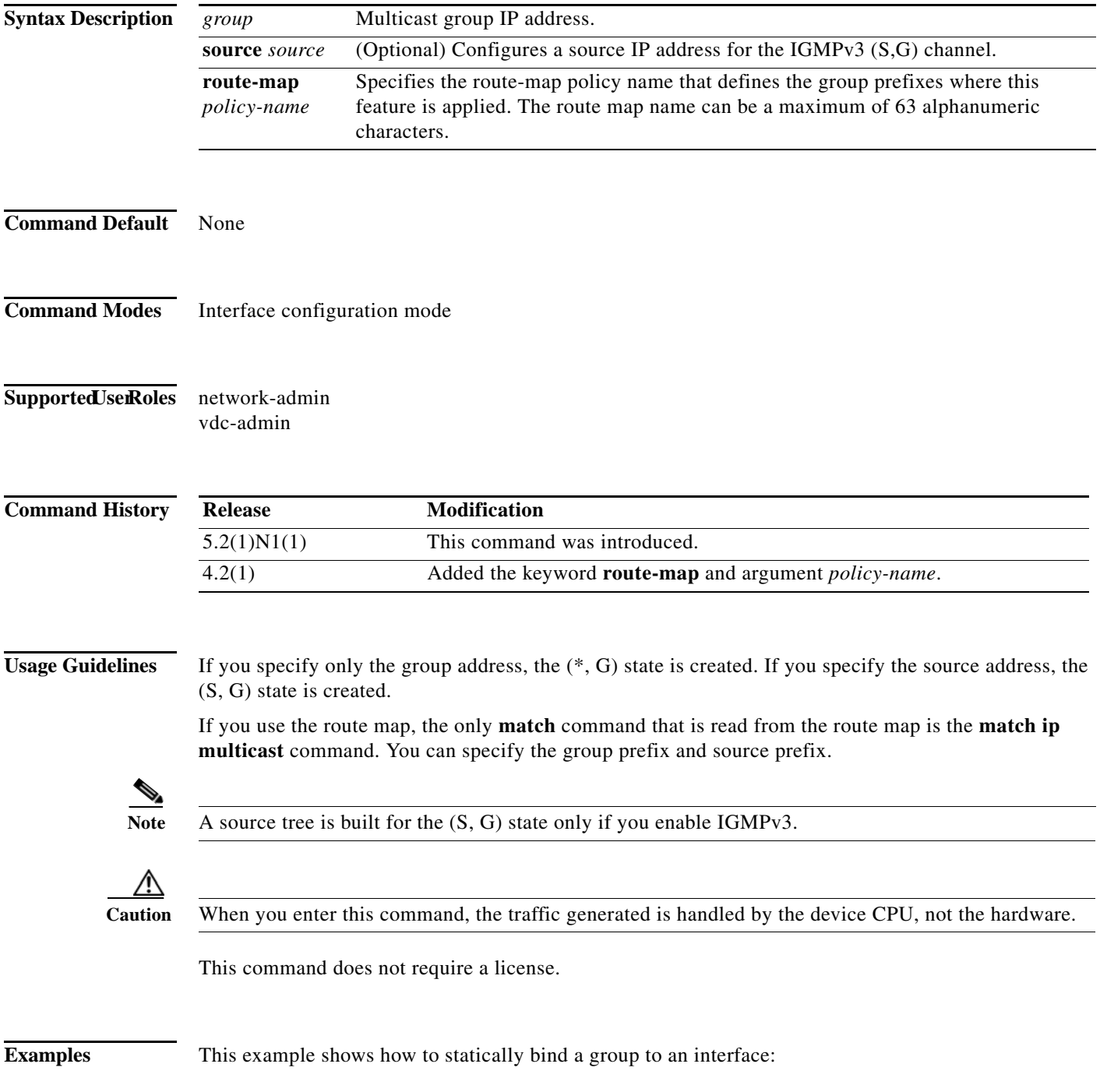

```
switch(config)# interface ethernet 2/2
switch(config-if)# ip igmp join-group 230.0.0.0
switch(config-if)#
```
This example shows how to remove a group binding from an interface:

```
switch(config)# interface ethernet 2/2
switch(config-if)# no ip igmp join-group 230.0.0.0
switch(config-if)#
```
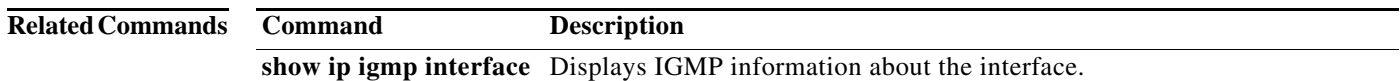

 $\blacksquare$ 

## **ip igmp last-member-query-count**

To configure the number of times that the software sends an IGMP query in response to a host leave message, use the **ip igmp last-member-query-count** command. To reset the query interval to the default, use the **no** form of this command.

**ip igmp last-member-query-count** *count*

**no ip igmp last-member-query-count** [*count*]

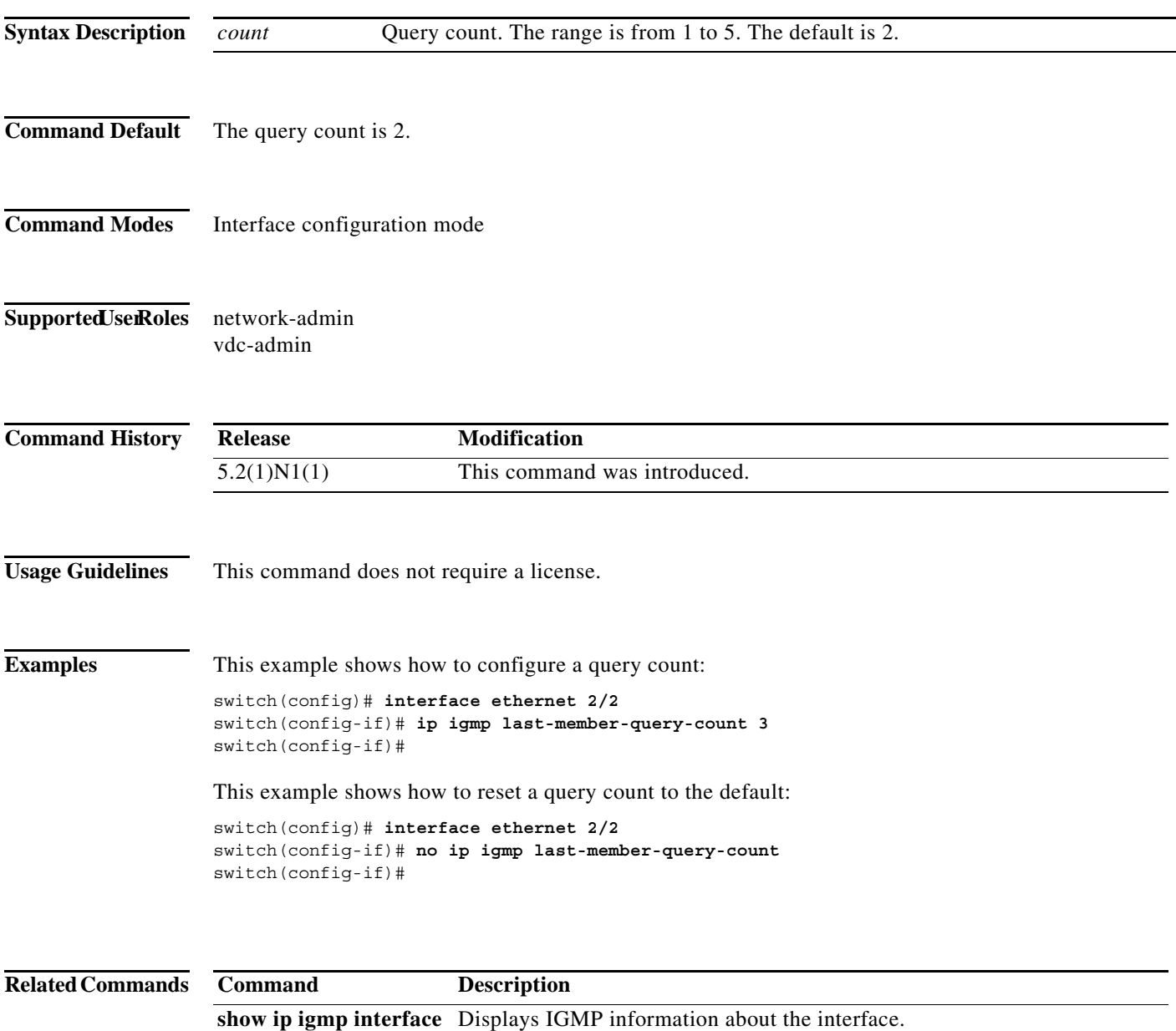

## **ip igmp last-member-query-response-time**

To configure a query interval in which the software sends membership reports and then deletes the group state, use the **ip igmp last-member-query-response-time** command. To reset the query interval to the default, use the **no** form of this command.

**ip igmp last-member-query-response-time** *interval*

**no ip igmp last-member-query-response-time** [*interval*]

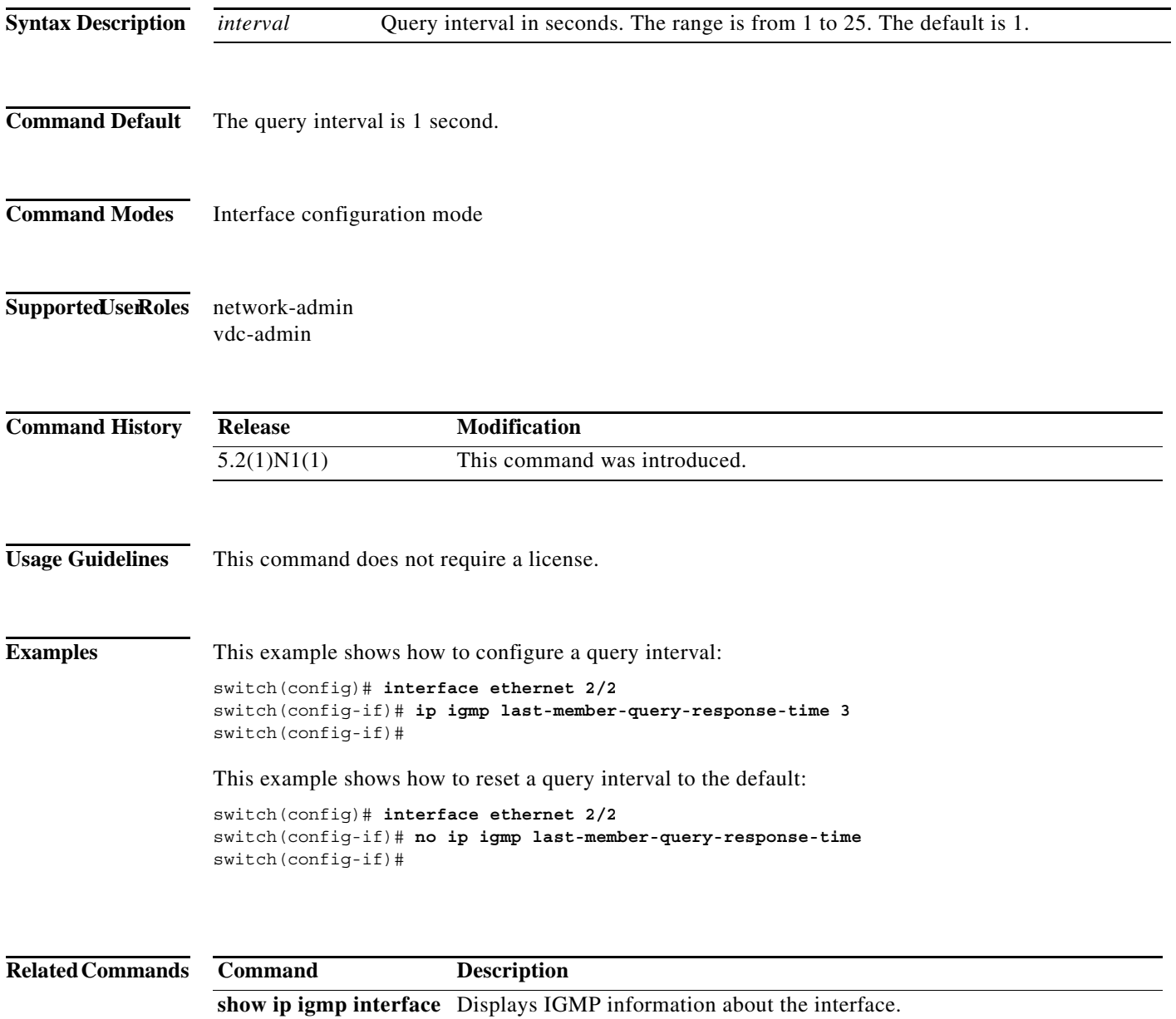

## **ip igmp querier-timeout**

To configure a querier timeout that the software uses when deciding to take over as the querier, use the **ip igmp querier-timeout** command. To reset to the querier timeout to the default, use the **no** form of this command.

**ip igmp querier-timeout** *timeout*

**no ip igmp querier-timeout** [*timeout*]

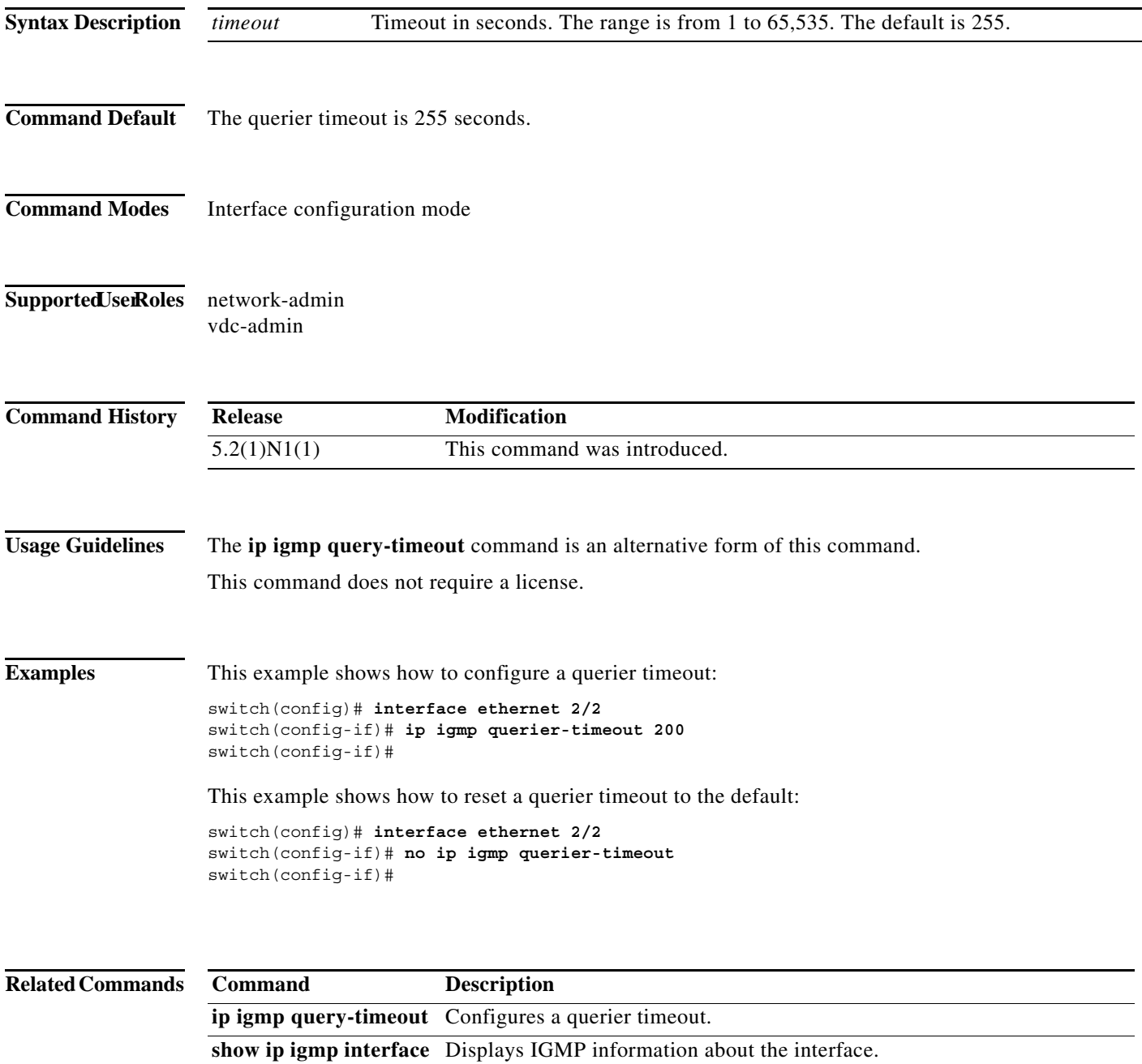

## **ip igmp query-interval**

To configure a query interval used when the IGMP process starts up, use the **ip igmp query-interval** command. To reset the query interval to the default, use the **no** form of this command.

**ip igmp query-interval** *interval*

**no ip igmp query-interval** [*interval*]

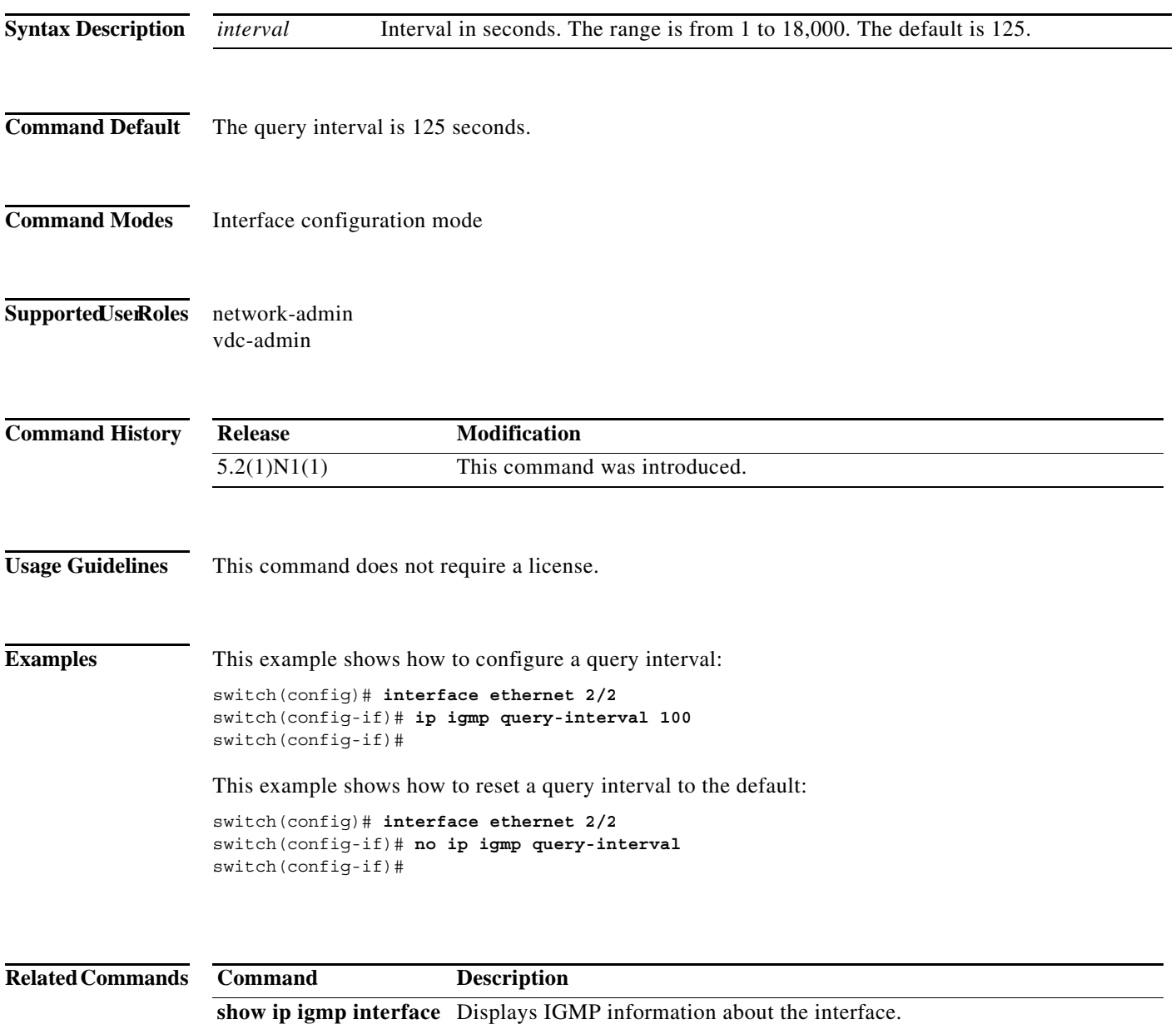

## **ip igmp query-max-response-time**

To configure a query maximum response time that is advertised in IGMP queries, use the **ip igmp query-max-response-time** command. To reset the response time to the default, use the **no** form of this command.

**ip igmp query-max-response-time** *time*

**no ip igmp query-max-response-time** [*time*]

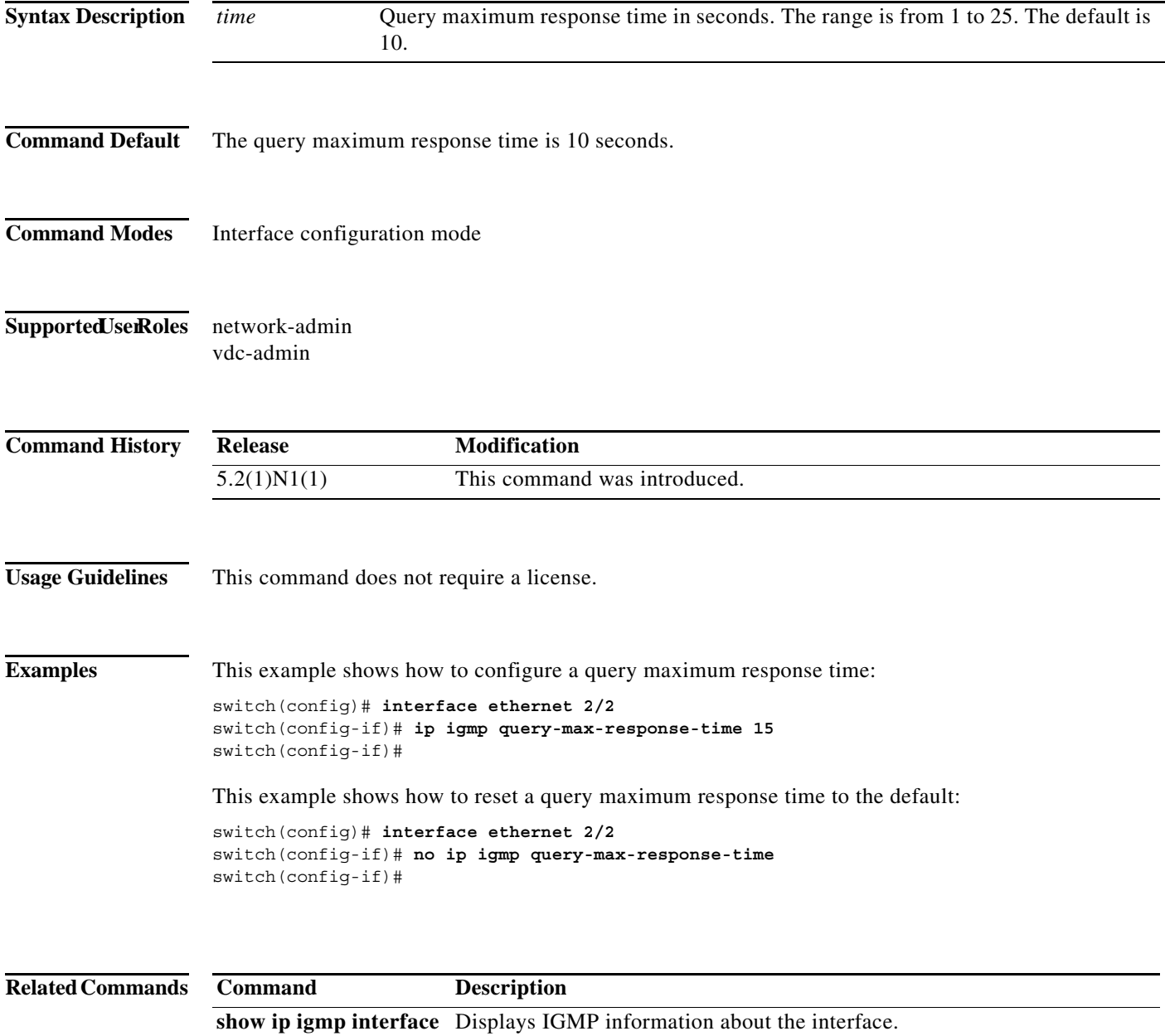

## **ip igmp query-timeout**

To configure a query timeout that the software uses when deciding to take over as the querier, use the **ip igmp query-timeout** command. To reset to the querier timeout to the default, use the **no** form of this command.

**ip igmp query-timeout** *timeout*

**no ip igmp query-timeout** [*timeout*]

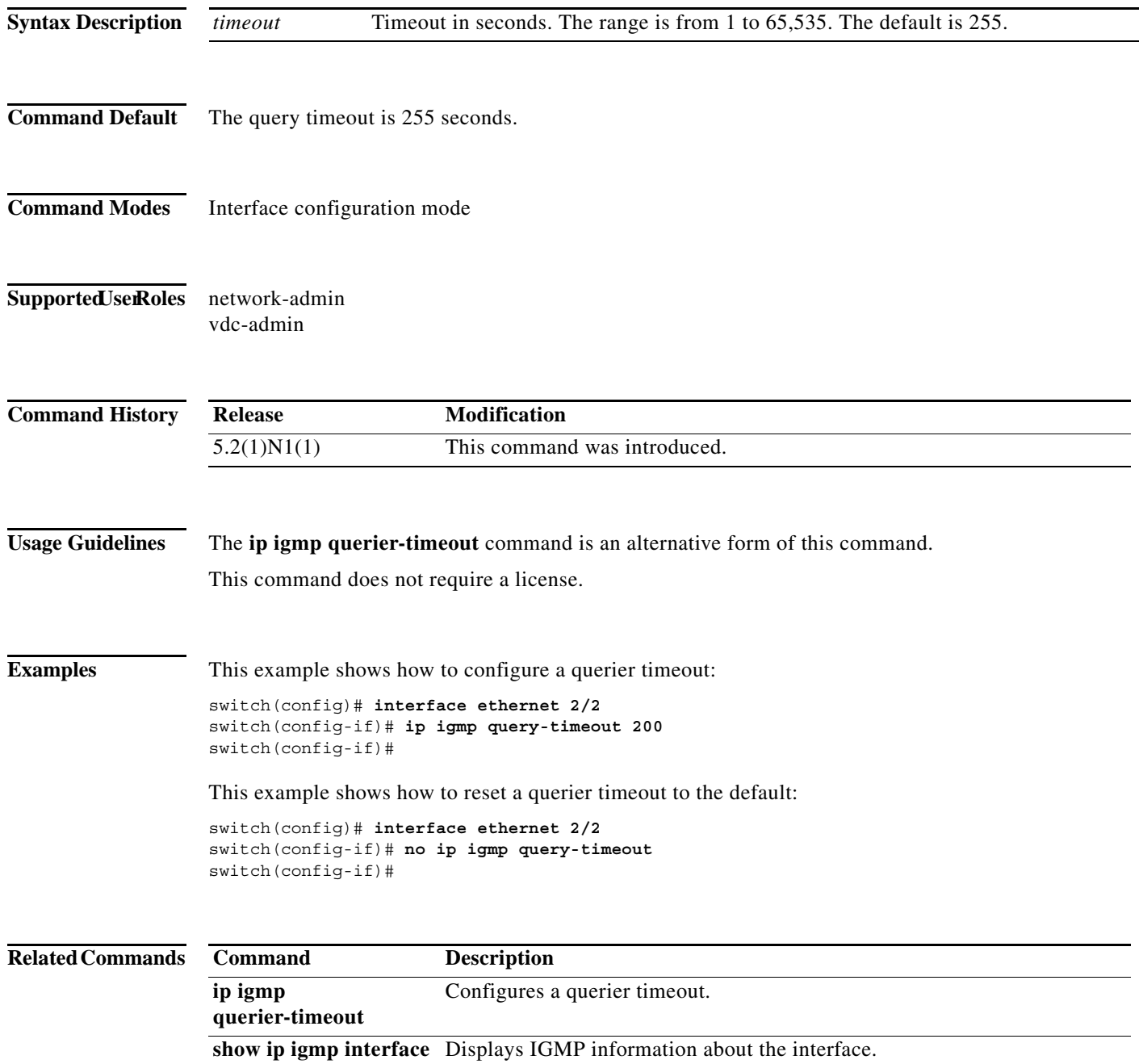

## **ip igmp report-link-local-groups**

To enable IGMP to send reports for link-local groups, use the **ip igmp report-link-local-groups** command. To disable sending reports to link-local groups, use the **no** form of this command.

![](_page_16_Picture_118.jpeg)

## **ip igmp report-policy**

To enable an access policy that is based on a route-map policy for IGMP reports, use the **ip igmp report-policy** command. To disable the route-map policy, use the **no** form of this command.

**ip igmp report-policy** *policy-name*

**no ip igmp report-policy** [*policy-name*]

![](_page_17_Picture_149.jpeg)

![](_page_18_Picture_30.jpeg)

## **ip igmp robustness-variable**

To configure a robustness count that you can tune to reflect expected packet loss on a congested network, use the **ip igmp robustness-variable** command. To reset the count to the default, use the **no** form of this command.

**ip igmp robustness-variable** *count*

**no ip igmp robustness-variable** [*count*]

![](_page_19_Picture_132.jpeg)

#### **ip igmp ssm-translate**

To translate IGMPv1 or IGMPv2 membership reports to create the (S, G) state so that the router treats them as IGMPv3 membership reports, use the **ip igmp ssm-translate** command. To remove the translation, use the **no** form of this command.

**ip igmp ssm-translate** *group source*

**no ip igmp ssm-translate** *group source*

![](_page_20_Picture_148.jpeg)

![](_page_21_Picture_28.jpeg)

#### **ip igmp startup-query-count**

To configure the query count used when the IGMP process starts up, use the **ip igmp startup-query-count** command. To reset the query count to the default, use the **no** form of this command.

**ip igmp startup-query-count** *count*

**no ip igmp startup-query-count** [*count*]

![](_page_22_Picture_132.jpeg)

## **ip igmp startup-query-interval**

To configure the query interval used when the IGMP process starts up, use the **ip igmp startup-query-interval** command. To reset the query interval to the default, use the **no** form of this command.

**ip igmp startup-query-interval** *interval*

**no ip igmp startup-query-interval** [*interval*]

![](_page_23_Picture_132.jpeg)

## **ip igmp state-limit**

To configure the maximum states allowed, use the **ip igmp state-limit** command. To remove the state limit, use the **no** form of this command.

**ip igmp state-limit** *max-states* [**reserved** *reserve-policy max-reserved*]

**no ip igmp state-limit** [*max-states* [**reserved** *reserve-policy max-reserved*]]

![](_page_24_Picture_158.jpeg)

## **ip igmp static-oif**

To statically bind a multicast group to the outgoing interface (OIF), which is handled by the device hardware, use the **ip igmp static-oif** command. To remove a static group, use the **no** form of this command.

**ip igmp static-oif** {*group* [**source** *source*] | **route-map** *policy-name*}

**no ip igmp static-oif** {*group* [**source** *source*] | **route-map** *policy-name*}

![](_page_25_Picture_172.jpeg)

```
switch(config-if)# no switchport
switch(config-if)# no ip igmp static oif 230.0.0.0
switch(config-if)#
```
#### **Related Commands**

![](_page_26_Picture_56.jpeg)

## **ip igmp version**

To configure the IGMP version to use on an interface, use the **ip igmp version** command. To reset the IGMP version to the default, use the **no** form of this command.

**ip igmp version** *version*

**no ip igmp version** [*version*]

![](_page_27_Picture_134.jpeg)

## **restart igmp**

To restart the IGMP process, use the **restart igmp** command.

#### **restart igmp**

![](_page_28_Picture_103.jpeg)

**50**